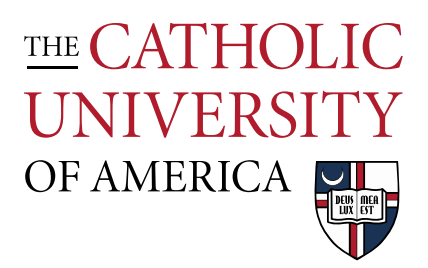

## Connecting to Crough Wireless

## Questions? Email [arch-printlab@cua.edu.](mailto:arch-printlab@cua.edu)

**Make sure that you are on CUA-SECURE wireless network** 

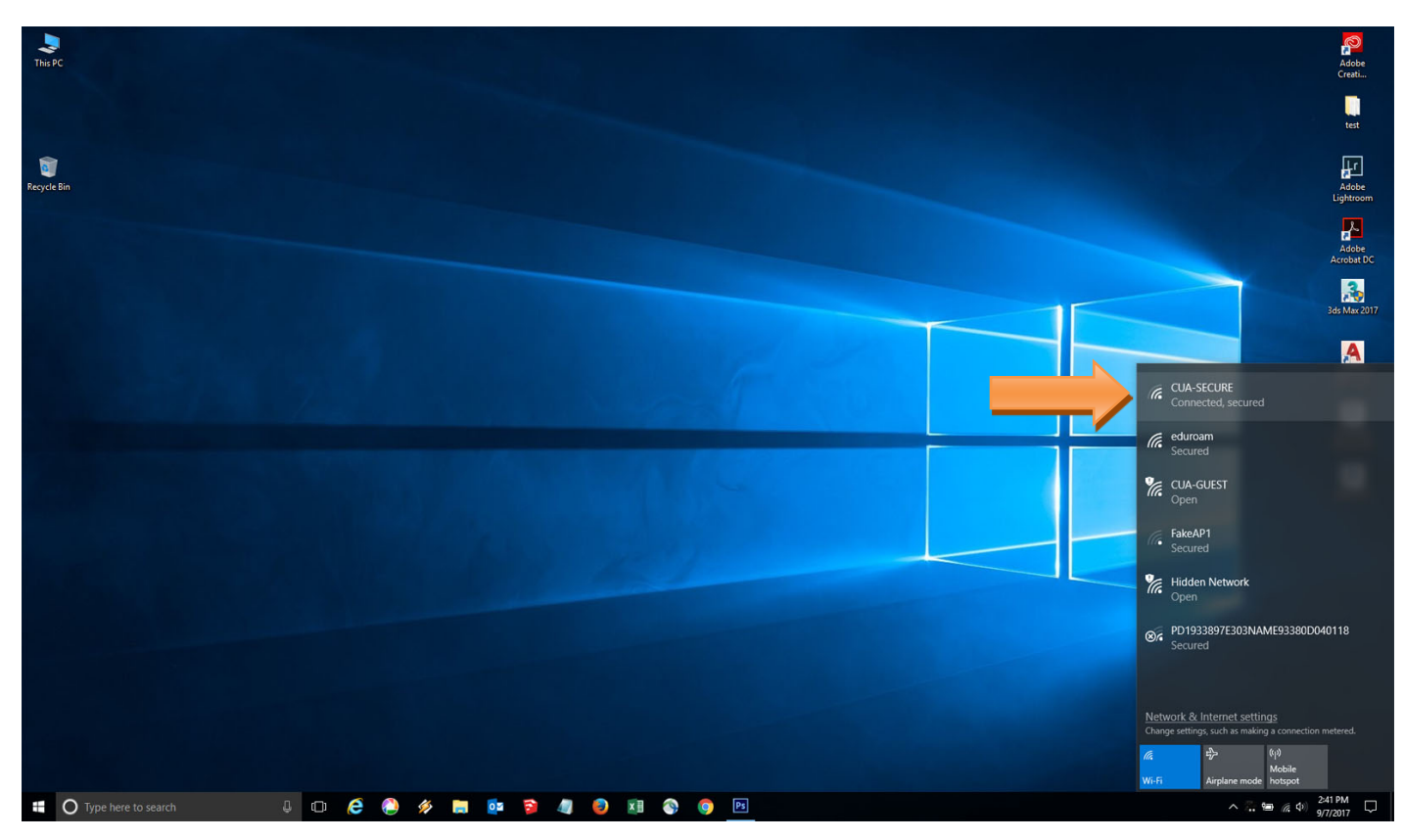

**After a small period of time, the window below wills pop-up. Enter your CUA/ user name and password here, and click "Ok"** 

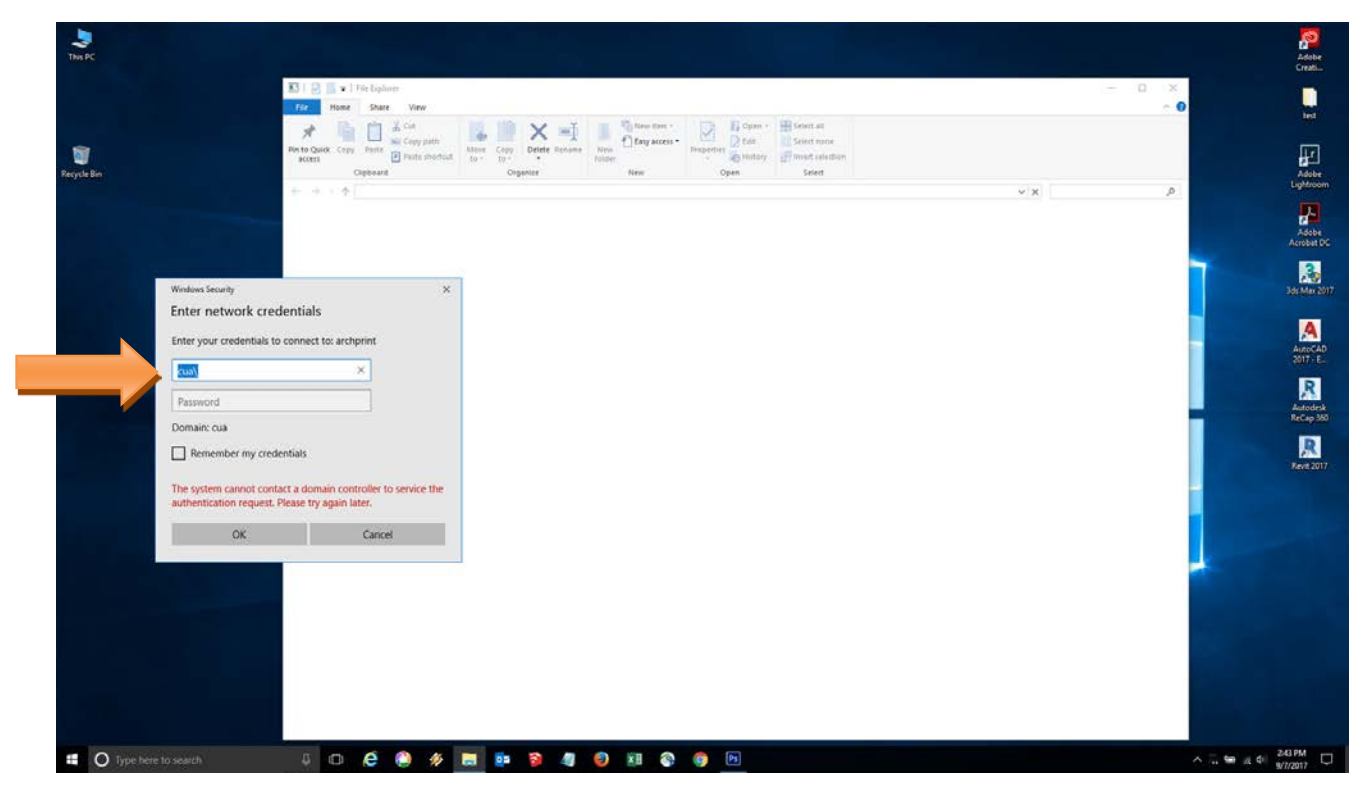

**Make sure you have CUA\ before your user name**